### Текстовый процессор Работа с внешними нисителями Печать текстовых документов

8 класс

## Задача 1

Десятичный код буквы е в таблице кодировки ASCII равен 101. Какова последовательность кодов будет соответствовать слову file? Решение: Запишем коды согласно лексикографического порядка: e f g h i j k l 101 102 103 104 105 106 107 108 тогда: 102 105 108 101

## Задача 2

Десятичный код буквы е в таблице кодировки ASCII равен 101. Какова последовательность кодов будет соответствовать слову help? Решение: Запишем коды согласно лексикографического порядка: e f g h i j k l m n o  $\mathbf D$ 101 102 103 104 105 106 107 108 109 110 111 112 тогда: 104 101 108 112

## Задача З

Даны десятичные коды букв: 115 111 115. Что они означают? Решение: Запишем коды согласно лексикографического порядка: m n o p q r s 109 110 111 112 113 114 115 116 тогда: sos

## Текстовый редактор

ТР – это прикладная программа (общего назначения), позволяющая создавать текстовые документы, редактировать их, просматривать содержимое документа на экране, распечатывать документ.

## Текстовый процессор

обладает более широкими возможностями. Позволяет создавать, редактировать, форматировать, макетировать текстовые документы.

А также: проверять орфографию, структурировать тексты, подготовить тексты к печати, создавать гипертекстовые документы и т. д.

## Текстовый файл

- Файл/ сохранить как/
- Выбрать место в каталоге
- Задать имя
- Сохранить

# Текстовый файл

- Предварительный просмотр позволяет увидеть текст перед выводом на печать (твердая копия).
- Файл/ печать
- Установить параметры печати
- Указать марку принтера
- ОК (Да)

# Предварительный просмотр

При подготовке к печати нажмите КНОПКУ предварительный Просмотр

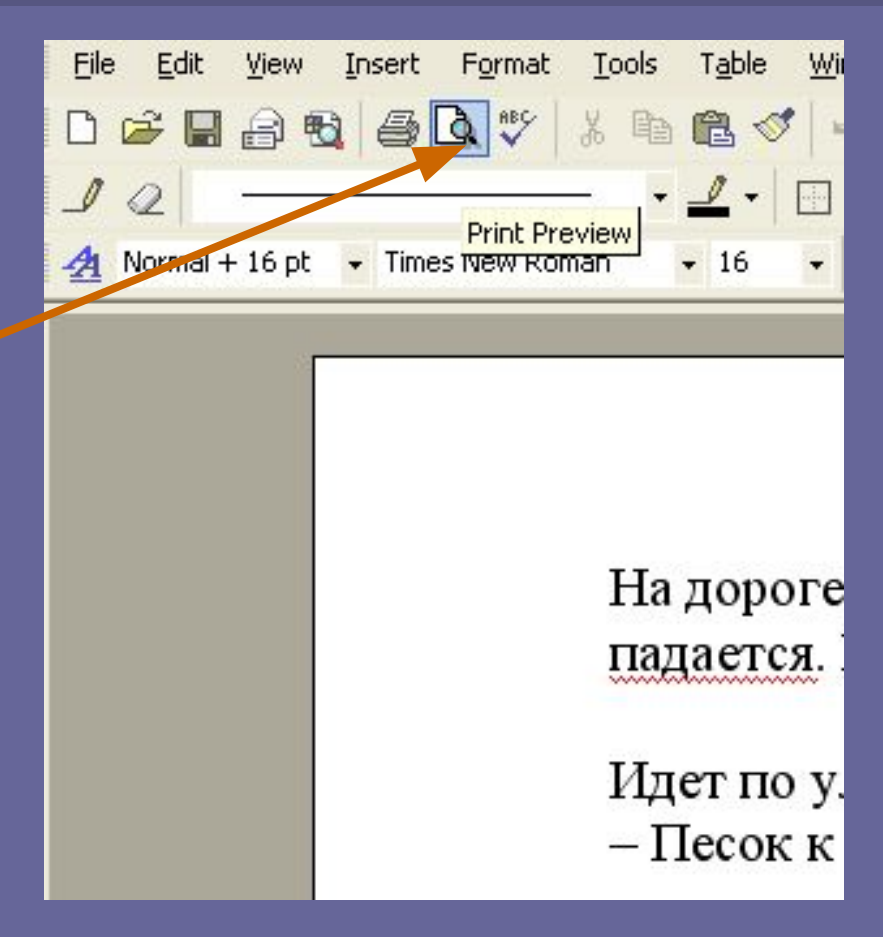

#### Появится окно предварительного просмотра текстового файла:

После просмотра можно сразу отдать команду печатать или можно закрыть окно.

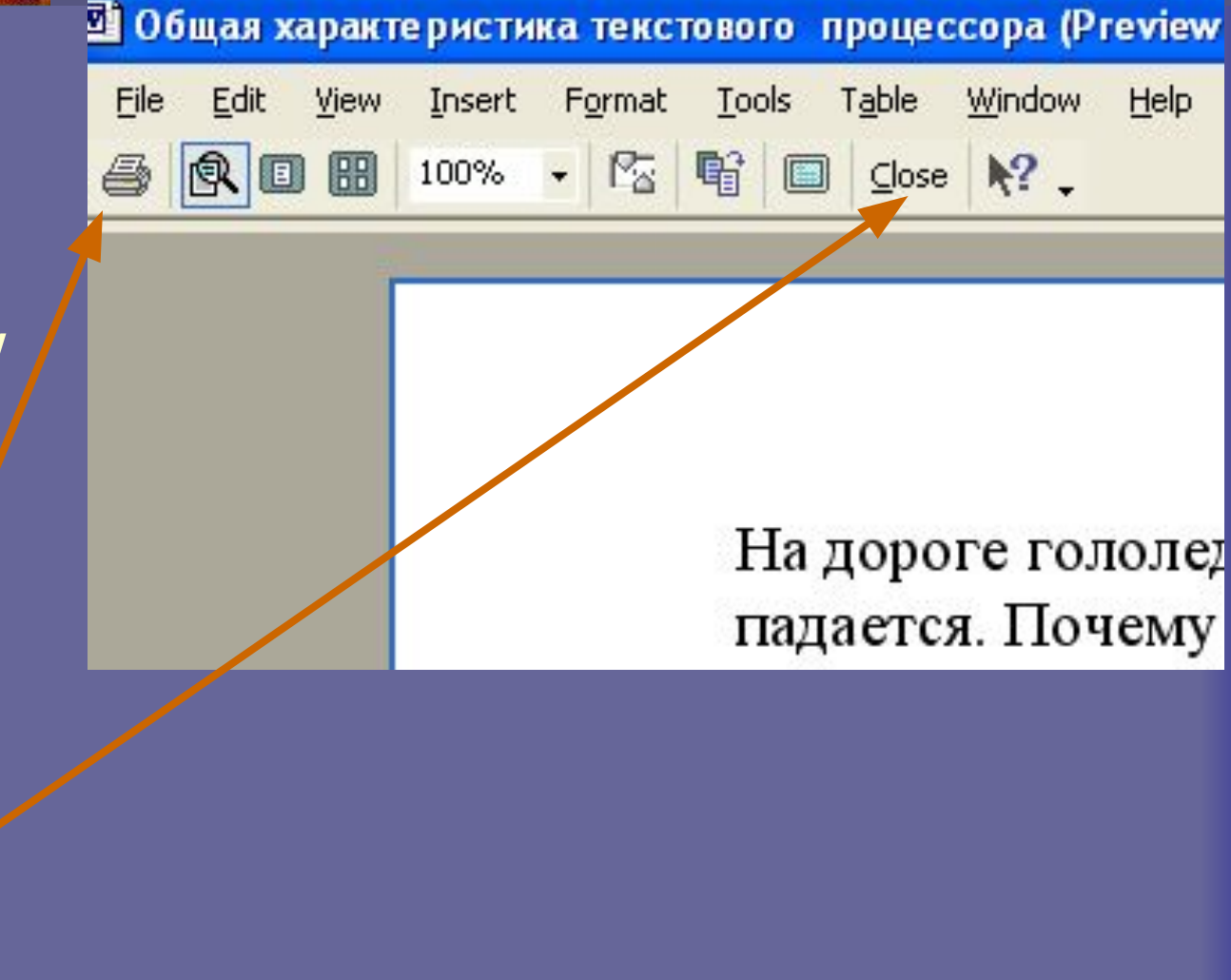

### Сохранение файла не внешних **ИОСИТЕЛЯХ**

- Файл/ сохранить как
- Указать место в каталоге.
- Сохранить.

Открыть файл: Файл/ открыть Указать место в каталоге

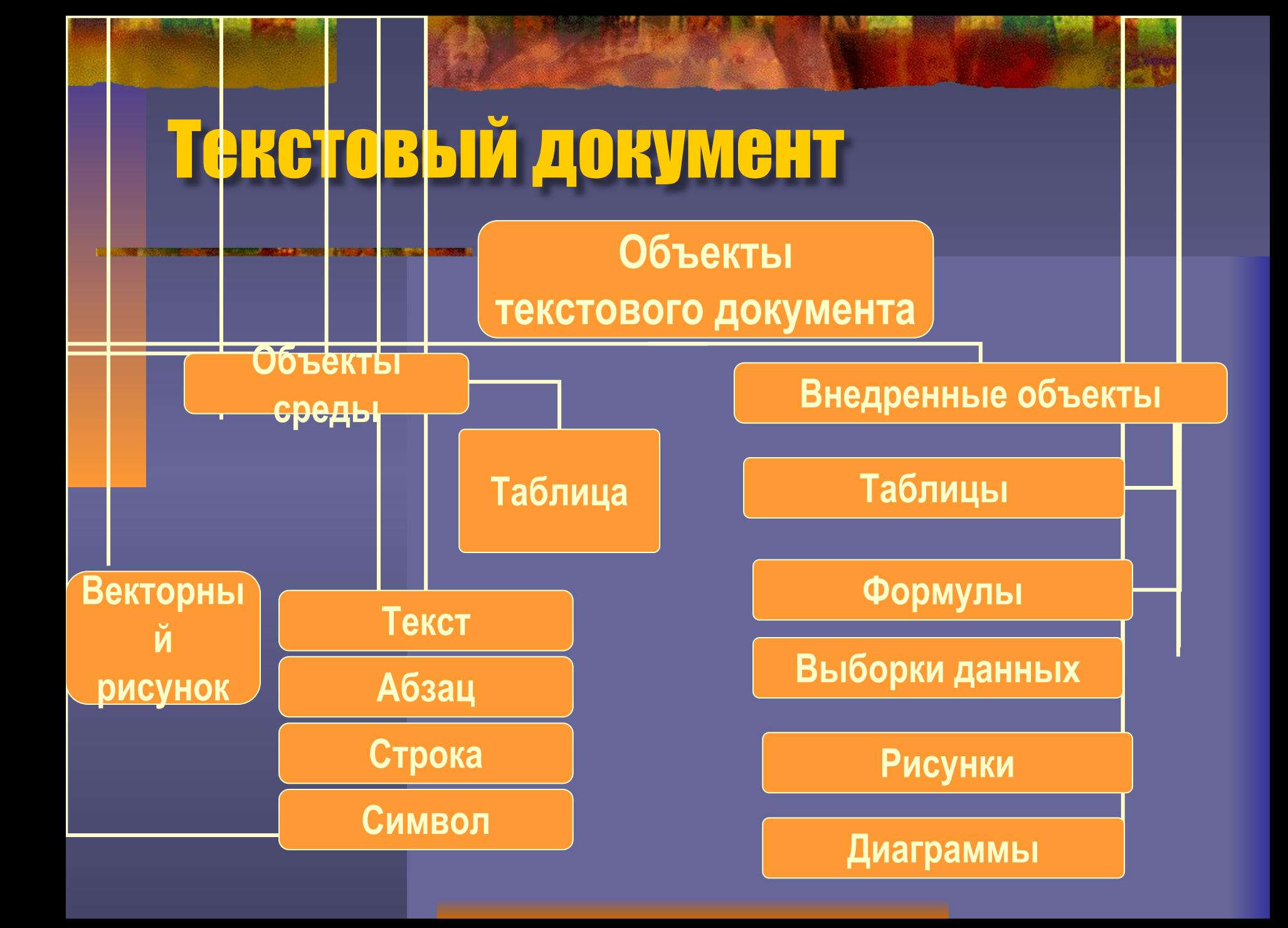

#### Формат/шрифт **СИМВОЛ**

- Кегль (Гарнитура)
- Начертание
- Размер (пт)
- $\cdot$   $\mu$ <sub>Bet</sub>
- Смещение

#### от базовой линии

- Эффекты
- Кернинг (межсимвольный интервал)

### **СЛОВО**

- Наследует все параметры символа
- Количество символов в слове

• Слова друг от друга отделяются пробелами

### автоматически

- страницы • Переход на следующую строку происходит
- Длина строки определяется параметрами
- Количество слов в строке
- Наследует все параметры слова

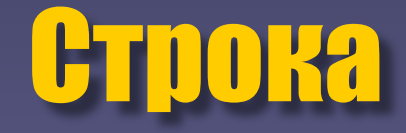

## Абзац

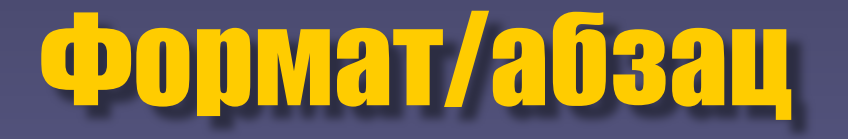

- Наследует все параметры строки
- Отделяется нажатием клавиши ВВОД

• Втяжка, абзационный отступ, выравнивание, интерлиньяж (междустрочный интервал), расстояние между абзацами.

## Таблица

Количество строк Количество строк Цвет фона

### Рисунок

Тип Размер Цвета и линии Положение Обтекание

### Страница

- Формат (А4, А5…)
- Поля
- Колонтитулы
- Номер

Текстовый документ состоит из страниц.

### Редактирование текста

Изменение содержания

### Форматирование текста

Изменение формата страницы, шрифта, абзаца.

## Гришкова Татьяна Павловна

• МАОУ, СОШ № 50 города Томска